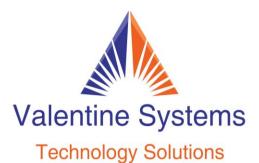

CONTACT US FOR SUPPORT: 631-862-1339

## NEC SL1100 To Create A Conference Call, While on the First Phone Call

Press: "more" in the display, then "conference" Pick up a new open line (line 2, etc...) Dial the 2<sup>nd</sup> party When they answer, press "add" If you wish to add another party, do so now. Otherwise, press "begin"